# Guide to EasyChair

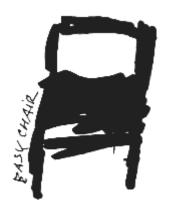

## You will use EasyChair to

submit your paper (and its revised version)

submit your reviews on papers of other groups

#### General info

TWCSN '15 is the course's event on EasyChair

 You are already members of the Program Committee (PC) of TWCSN '15 (see reviewing slides)

 Make an account to login using your Chalmers email

### To submit your paper

1. Follow this link:

<a href="https://easychair.org/conferences/?conf=twcsn2015">https://easychair.org/conferences/?conf=twcsn2015</a>

Select "New Submission" and fill in the form.
Make one submission per group!
(one author fills in the form and puts other authors' attributes)

### To submit your reviews

1. Use "TWCSN2015/Change role" to change role from author to reviewer and vice versa

Go to Reviews/My papers and select "add new review"

#### Paper acceptance

 Final accept of papers is done by email after the revised paper submissions (Oct. 19-21)

- All comments of the reviewers should be addressed in the revised version in order for the papers to get accepted
  - A supervisor can ask for another revision in case he/she thinks that there are comments that were not properly addressed.